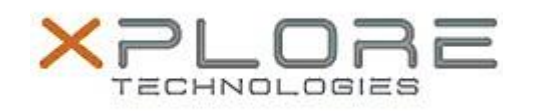

# Motion Computing Software Release Note

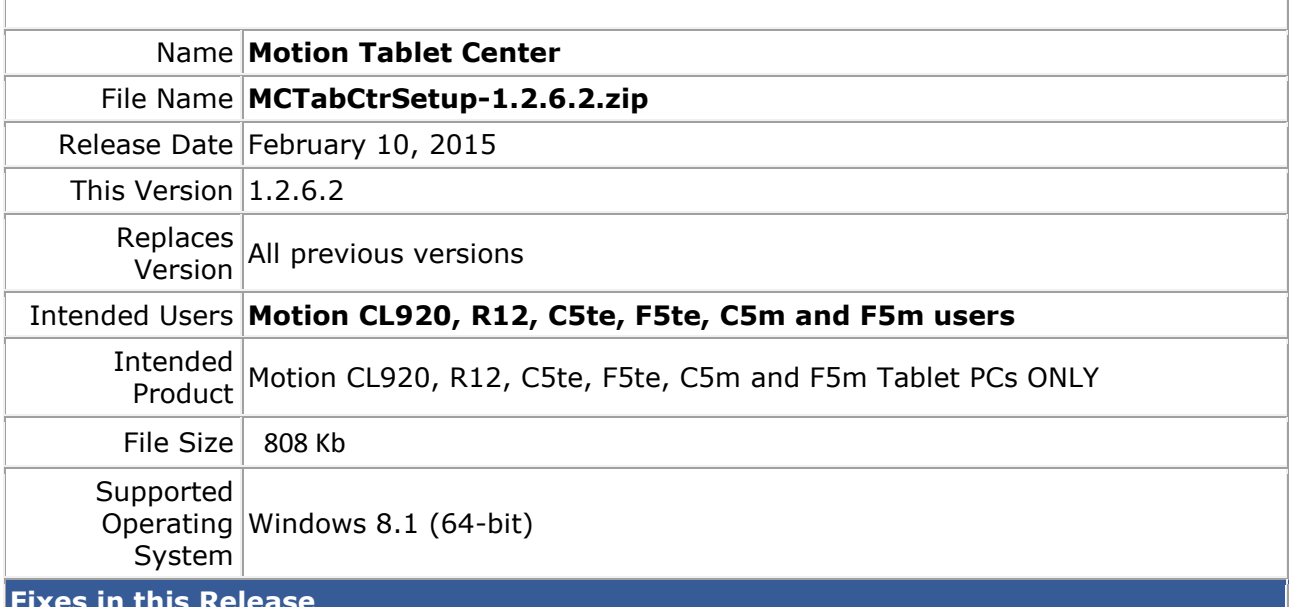

**Fixes in this Release**

- Improved the error and status reporting for the Sensors page.
- Implemented other minor fixes and performance improvements.

## **What's New In This Release**

 $N/A$ 

**Known Issues and Limitations**

• The Motion Tablet Center Power page may not dynamically show any changes made to the power settings if those settings are changed externally in Windows or BIOS.

### **Installation and Configuration Instructions**

### **To install Motion Tablet Center 1.2.6.2, perform the following steps**:

- 1. Uninstall any previous versions in Control Panel > Uninstall a program.
- 2. Download the update and save to the directory location of your choice.
- 3. Unzip the file to a location on your local drive.
- 4. Double-click the installer executable (.exe file) and follow the prompts.

#### **Licensing**

Refer to your applicable end-user licensing agreement for usage terms.